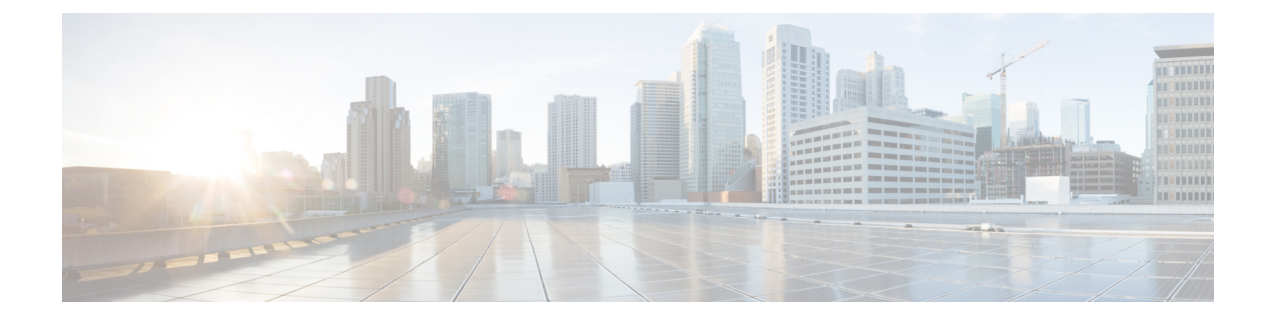

# **Time-of-Day** ルーティング

この章では、コールが発信された時間帯に基づいてコールを異なるロケーションにルーティング するTime-of-Dayルーティングについて説明します。たとえば、営業時間中にはコールをオフィ スにルーティングし、営業時間外にはコールをボイスメッセージ システムまたは自宅の番号に 直接送信することができます。

- Time-of-Day [ルーティング](#page-0-0), 1 ページ
- エンド ユーザと Time-of-Day [ルーティング](#page-2-0) , 3 ページ
- [依存関係レコード](#page-3-0), 4 ページ

## <span id="page-0-0"></span>**Time-of-Day** ルーティング

Time-of-Dayルーティングは、管理者が定義してスケジュールにまとめる個々の時間帯で構成され ます。 管理者は、スケジュールをパーティションに関連付けます。 管理者は、[パーティション の設定(Partition Configuration)] ウィンドウで、発信側デバイスのタイム ゾーンか、タイム スケ ジュールに固有の任意のタイムゾーンのいずれかを選択します。このパーティション内の電話番 号にコールが発信されると、選択したタイム ゾーンがスケジュールに対してチェックされます。 [時間帯(Time Period)] および [スケジュール(Time Schedule)] メニュー項目は、[コールルーティン グ(Call Routing)] メニューの [コントロールのクラス(Class of Control)] サブメニューにあります。 [パーティション(Partition)] および [コーリングサーチスペース(Calling Search Space)] メニュー項目 も、[コントロールのクラス(Class of Control)] サブメニューに移動しました。

### 時間帯

時間帯は、開始時刻と終了時刻で構成されます。指定できる開始時刻および終了時刻は、24時間 制の 00:00 ~ 24:00 の範囲で 15 分間隔です。 さらに、時間帯には反復間隔の定義も必要です。 反 復間隔は、曜日(たとえば、月曜日~金曜日)または月日(たとえば、6月9日)で構成されま す。

### 例

時間帯 *weekdayofficehours* を月曜日~金曜日の 08:00 ~ 17:00 に定義できます。

時間帯 *newyearsday* を 1 月 1 日の 00:00 ~ 24:00 に定義できます。

休業時間で構成される時間帯 *noofficehours* を水曜日に定義できます。 このように定義すると、関 連付けられているパーティションが水曜日にはアクティブでなくなります。

時間帯を定義する場合、開始時刻は終了時刻の前である(終了時刻より小さい)必要がありま す。 (注)

 $\boldsymbol{\mathcal{Q}}$ 

月曜日~金曜日の 22:00 に開始して翌朝の 04:00 に終了する、日付の変わり目をはさむ期間を 定義する場合は、lateevening (月曜日~金曜日の 22:00 ~ 24:00) と earlymorning (火曜日~土 曜日の 00:00 ~ 04:00) のように、2 つの時間帯を作成します。 [スケジュールの設定(Time ScheduleConfiguration)]ウィンドウを使用して、lateevening時間帯とearlymorning時間帯を結合 し、日付の変わり目をはさむ 1 つのスケジュールにします。 ヒント

管理者は、時間帯を作成した後、時間帯とスケジュールを関連付ける必要があります。

### 時間帯の動作

特定の日付に時間帯を定義すると、その特定の日付においては、その日付に定義された時間帯に よって週単位で定義された他の時間帯が上書きされます。

#### 例

次の例を考慮します。

- 月曜日から金曜日の 00:00 ~ 08:00 として定義された時間帯 *afterofficehours* が存在します。
- 12 月 31 日の 14:00 ~ 17:00 として定義された時間帯 *newyearseve* が存在します。

この場合、12月31日には、*afterofficehours*時間帯は、より具体的な日付で定義された*newyearseve* 時間帯によって上書きされるため、考慮されません。

## タイム スケジュール

スケジュールは、管理者が関連付ける定義済み時間帯のグループで構成されます。 管理者が時間 帯を設定すると、その時間帯が [スケジュールの設定(Time Schedule Configuration)] ウィンドウの [使用可能時間帯(Available Time Periods)] リスト ボックスに表示されます。 管理者は、時間帯を選 択して、[選択された時間帯(Selected Time Periods)] リスト ボックスに追加できます。

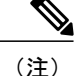

管理者がスケジュールと関連付けるために時間帯を選択した後でも、他のスケジュールと関連 付けるためにその時間帯を使用できます。

管理者は、スケジュールを設定した後、[パーティションの設定(Partition Configuration)] ウィンド ウを使用して、発信側デバイスのタイムゾーンか、定義したスケジュールに固有の任意のタイム ゾーンのいずれかを選択できます。ユーザによってコールが発信されると、選択したタイムゾー ンがスケジュールに対してチェックされます。

Time-of-Day 機能では、CallingSearchSpace 内の各パーティションに定義されている Time-of-Day 設 定を介して CallingSearchSpace 文字列がフィルタリングされます。

Time-of-Dayルーティングを設定すると、着信コールの時刻がスケジュール内の時間帯の1つに含 まれる場合、そのコールのフィルタリングされたパーティション リスト検索にそのパーティショ ンが含められます。

#### 例

スケジュール USAholidays を、時間帯 newyearsday、presidentsday、memorialday、independenceday、 laborday、thanksgivingday、christmasday のグループとして定義できます。 管理者は、まず、適切 な時間帯を設定する必要があります。

スケジュール library\_open\_hours を、時間帯 Mon\_to\_Fri\_hours、Sat\_hours、Sun\_hours のグループと して定義できます。 管理者は、まず、適切な時間帯を設定する必要があります。

## <span id="page-2-0"></span>エンド ユーザと **Time-of-Day** ルーティング

Time-of-Dayルーティングが設定されている場合、ユーザは特定の時間に特定の不在転送番号を設 定できません。 たとえば、ユーザ A の自動転送用コーリング サーチ スペースに、Time-of-Day が 設定されたパーティションがあり、そのパーティションで 08:00 ~ 17:00 (午後 5:00) の国際コー ルが許可されているとします。ユーザAは、不在転送番号を国際番号に設定することを考えてい ます。 ユーザは 8:00 ~ 17:00 の時間帯だけこの番号を設定できます。なぜなら、その時間以外で は、不在転送番号の検証に使用されるパーティションで国際番号が見つからないためです。

ユーザが不在転送の許可されている営業時間中に不在転送を設定し、営業時間外にコールを受信 した場合、発信者には速いビジー トーンが聞こえます。

パーティションの設定に応じて、ユーザは、Time-of-Day ルーティングが設定されており、かつ コール中にアクティブでない一部のパーティション内の電話番号に到達できません。

また、ユーザは、コール中にアクティブでない Time-of-Day ルーティングが設定されているパー ティション内のルート パターンおよびトランスレーション パターンに到達することもできませ  $\lambda$ 

(注)

ユーザは、電話機に適用されるパーティションおよび Time-of-Day 設定のため、電話機に不在 転送を設定できないことがあります。ただし、その場合でも、管理者またはユーザは、Cisco Unified Communications Manager の管理ページから電話機に不在転送オプションを設定できま す。

(注)

TOD 設定は、回線がハント リストに含まれている場合に有効になります。 この設定は、その ハント リスト内の回線ではなく、ハント パイロットにだけ適用されます。

## <span id="page-3-0"></span>依存関係レコード

時間帯およびスケジュールに関する特定の情報を検索するには、Cisco Unified Communications Manager の管理ページの [時間帯の設定(Time Period Configuration)] ウィンドウおよび [スケジュー ルの設定(TimeSchedule Configuration)] ウィンドウにある [関連リンク(Related Links)] ドロップダウ ン リスト ボックスから [依存関係レコード(Dependency Records)] を選択します。 依存関係レコー ドがシステムで使用できない場合は、[依存関係レコード要約(Dependency Records Summary)] ウィ ンドウにメッセージが表示されます。

### 時間帯の依存関係レコード

時間帯の [依存関係レコード要約(Dependency Records Summary)] ウィンドウに、時間帯を使用して いるスケジュールに関する情報が表示されます。さらに詳細な情報を検索するには、レコードタ イプをクリックして[依存関係レコード詳細(DependencyRecords Detail)]ウィンドウを表示します。

### スケジュールの依存関係レコード

スケジュールの [依存関係レコード要約(Dependency RecordsSummary)] ウィンドウに、スケジュー ルを使用しているパーティションに関する情報が表示されます。 さらに詳細な情報を検索するに は、レコード タイプをクリックして [依存関係レコード詳細(Dependency Records Detail)] ウィンド ウを表示します。